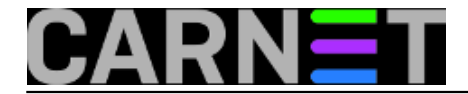

## **Screen: Dijeljenje terminalske sesije**

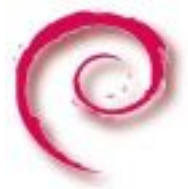

Zamolili ste iskusnijeg kolegu da riješi problem na vašem Linux serveru. Dali ste mu, privremeno, administratorske ovlasti, no vi biste željeli vidjeti što on radi, kako bi ponešto naučili i slijedeći put bili u stanju sami riješiti problem. Iskoristit ćete *screen* i obojica se spojiti na istu sesiju.

Pretpostavimo da ste kolegi dali root ovlasti na serveru. Pokrenite screen i svojoj sesiji dajte neko ime koje se lako pamti, na primjer sistemac.

screen -d -m -S sistemac

Prekidači -d -m u ovoj kombinaciji znače da pokrećete *detached* sesiju, ne mareći ovog časa za postavke terminala, a iza -S slijedi ime koje ste dali sesiji. Nakon toga obojica se možete spojiti na tu sesiju. Vi to učinite ovako:

# screen -r sistemac

a vaš kolega ovako:

# screen -x sistemac

gdje u prvom slučaju -r znači *resume*, a u drugom -x znači da se korisnik spaja na sesiju koja nije *detached*.

Nakon toga obojica ćete vidjeti ekran čiji će sadržaj biti posve identičan.

Ovo će raditi ukoliko ste i vi i kolega prijavljeni kao isti korisnik, na primjer root. No ako želite dijeliti ekran zadržavajući pri tom svatko svoje ovlasti, na primjer kada obojica imate običan korisnički račun, ali su vam povećane ovlasti pomoću /etc/sudoers, tada imate nešto više posla.

Prije svega, program *screen* treba raditi u *suid root* načinu. To se postiže ovim naredbama, ali nakon što ste se uvjerili da nijedna instanca programa *screen* nije aktivna:

```
# su -
Password:
# chmod u+s $(which screen)
# chmod 755 /var/run/screen
# rm -fr /var/run/screen/*
# exit
```
Dakle sa svog korisničkog računa najprije naredbom su - i utipkavanjem root passworda dobijete adminstratorske ovlasti, dodate *suid* bit vlasniku programa *screen*, te "olabavite" dozvole direktoriju /var/run/screen, kako bi i drugi krisnici mogli do njegova sadržaja. Time ste olabavili i sigurnost svog servera, jer ste omogućili drugim korisnicima pristup ekranima.

Sada možete pokrenuti *screen*, te uključiti višekorisnički način rada:

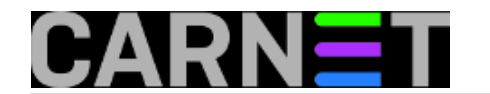

\$ Ctrl-a :multiuser on \$ Ctrl-a :acladd user2

gdje ćete umjesto *user2* upisati ime koje koristi vaš kolega. Sada možete prekrižiti ruke i gledati majstora na djelu. :)

Svaki od ova dva načina ima svoje rizike. Dati nekom root zaporku nije laka odluka, ali to se može riješti tako što ćete smisliti privremenu zaporku, koji ćete promijeniti odmah nakon intervencije. S druge strane, dodjela *setuid* bita programu *screen* i dopuštanje drugim korisnicima pristup direktoriju /var/run/screen još je rizičnije, pogotovo ako na serveru imate mnogo korisničkih računa od kojih neki mogu biti provaljeni, ili su njihovi vlasnici radoznali. I ove bi izmjene trebalo poništiti odmah nakon obavljenog posla. Odluka je na vama, važno je da ste svjesni rizika, da ga prihvaćate i da ćete ga eliminirati čim prestane potreba za intervencijom kolege.

Vezani članci:

[Screen: osnove korištenja](https://sysportal.carnet.hr/node/1123) [1]

[Konfiguracija screena](https://sysportal.carnet.hr/node/1146) [2]

[Byobu: obojite ekran](https://sysportal.carnet.hr/node/1150) [3]

sub, 2012-10-27 21:20 - Aco Dmitrović**Kuharice:** [Linux](https://sysportal.carnet.hr/taxonomy/term/17) [4] **Vote:** 0

No votes yet

**Source URL:** https://sysportal.carnet.hr/node/1126

## **Links**

- [1] https://sysportal.carnet.hr/node/1123
- [2] https://sysportal.carnet.hr/node/1146
- [3] https://sysportal.carnet.hr/node/1150
- [4] https://sysportal.carnet.hr/taxonomy/term/17